## Comment réserver une offre Pass Culture ?

Je contacte la structure artistique (dans le cas présent la Scène Nationale du Sud-Aquitain) pour lui demander de créer une offre Pass Culture "sur mesure", en précisant mes besoins et mes souhaits.

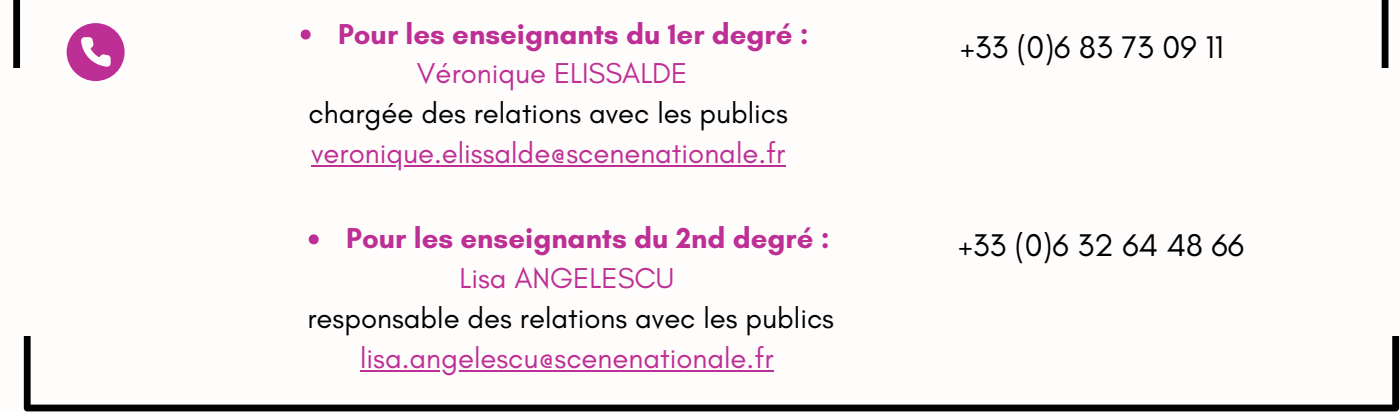

Je vais sur **ADAGE**, l'application dédiée à la généralisation de l'éducation artistique et culturelle, pour consulter les offres Pass Culture. L'accès à cette application se fait depuis le portail académique **ARENA** (rubrique : "Scolarité du 1er degré" / "Scolarité du 2nd degré").

**<https://portailrh.ac-bordeaux.fr/>**

Sur Adage, je choisis un profil (rédacteur de projet collège / lycée). Sur la barre située en haut de l'application, je clique sur pass Culture, puis sur "Offres pass Culture".

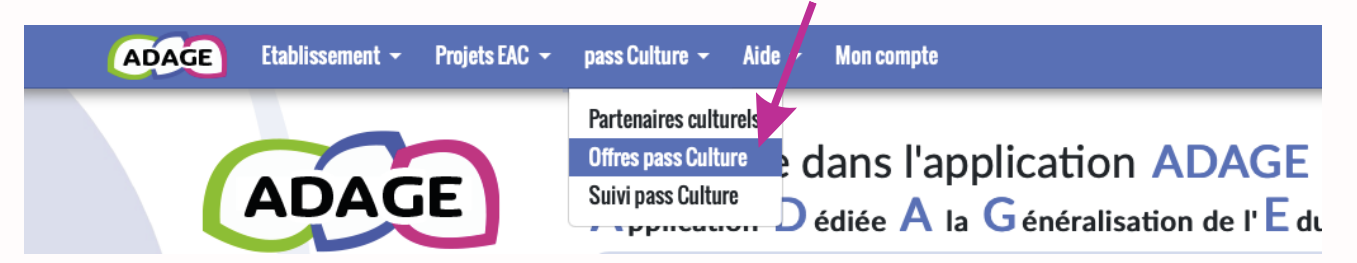

 $\overline{4}$ 

3

Je trouve l'offre Pass Culture qui a été créée pour mon groupe en consultant directement la rubrique "Pour mon établissement". Si je ne la trouve pas, j'inscris "Scène nationale du Sud-Aquitain" dans la barre de recherche afin d'y accéder.

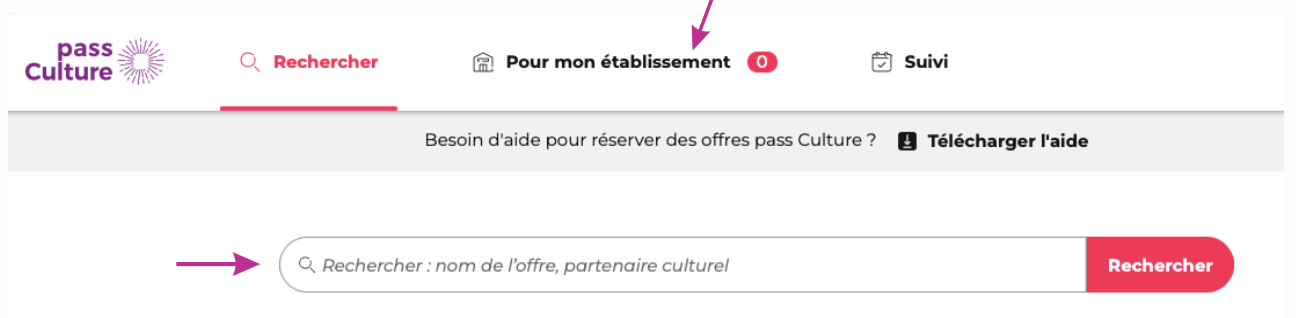

Je dois ensuite intégrer cette offre Pass Culture à mon projet pour finaliser sa réservation. Pour 6 ce faire, sur ADAGE, je clique sur l'onglet "Recensement", puis "recenser" :

![](_page_1_Picture_2.jpeg)

et je sélectionne le type de projet qui correspond :

![](_page_1_Picture_4.jpeg)

Je complète les différents éléments du projet (objectifs, professeur référent, classe concernée), puis je clique sur l'onglet « ajouter une action pass Culture » qui permet d'intégrer une ou plusieurs offres à mon projet. Je sélectionne alors l'offre pass Culture que j'ai pré-réservée, puis j'enregistre.

![](_page_1_Picture_539.jpeg)

Le projet peut concerner plusieurs classes. A noter qu'il peut être modifié ou complété si besoin.

La dernière étape pour confirmer la réservation de l'offre pass Culture est la validation du projet par le Chef d'établissement. Celui-ci reçoit un email dès qu'une offre pass Culture est préréservée pour l'en informer et lorsqu'un projet est recensé.

Attention : "une offre pass Culture doit obligatoirement être validée avant la date limite de confirmation affichée dans l'offre. Cette étape est indispensable à la mise en paiement de l'activité auprès de l'acteur culturel. Il n'est pas possible de valider une offre a posteriori. Les actions ayant été menées sans validation préalable des offres par le chef d'établissement ne pourront pas être financées par les crédits du pass Culture. " (Informations données par le site)

![](_page_1_Picture_10.jpeg)

Contact : Laure SALVADOR Professeure relais DAAC rattachée à la SNSA laure.salvador@ac-bordeaux.fr